# **Enabling and Disabling Security Features on Your Cluster**

Wire-level security encrypts data transmission between the nodes in your cluster.

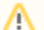

Security features are turned off by default.

- [Enabling Wire-Level Security](#page-0-0)
	- [Generating Certificates After Initial Installation](#page-1-0)
	- [System Behavior Changes After Enabling Security](#page-1-1)
- [Disabling Wire-Level Security](#page-1-2)

## <span id="page-0-0"></span>**Enabling Wire-Level Security**

When you set up a cluster, run the  $configure \ldots sh$  script on each node that you want to add to the cluster. To enable security for the cluster, follow these steps in order:

- 1. If the cluster is running, [shut it down.](http://doc.mapr.com/display/MapR/Shutting+Down+a+Cluster)
- 2. Run the configure.sh script with the -secure -genkeys options on the first CLDB node in your cluster.

```
/opt/mapr/server/configure.sh -N <cluster_name> -secure -genkeys -Z
<Zookeeper_node_list> -C <CLDB_node_list>
```
Where both <Zookeeper\_node\_list> and <CLDB\_node\_list> have the form hostname[:port\_no][,hostname[:port\_no]. ..].

You must run configure.sh -genkeys once on one CLDB node, since the resulting files must be copied to other nodes. Λ

This command generates four files in the /opt/mapr/conf directory:

- cldb.key
- maprserverticket
- ssl\_keystore
- ssl\_truststore
- 3. Copy the cldb.key file to any node that has the CLDB or Zookeeper service installed.
- 4. Copy the maprserverticket, ssl\_keystore, and ssl\_truststore files to the /opt/mapr/conf directory of *every* node in the cluster.
- 5. Verify that the files from the previous step are owned by the user that runs cluster services. This user is mapr by default. Also, the maprs erverticket and ssl\_keystore files must have their UNIX permission-mode bits set to 600, and the ssl\_truststore file must be readable to all users.
- 6. Run configure.sh -secure on each existing node in the cluster. The -secure option indicates that the node is secure.

You must also do this on any nodes that you add to the cluster in the future. Λ

7. Copy the ssl\_truststore file to any client nodes outside the cluster.

If you run configure.sh -secure on a node before you copy the necessary files to that node, the command fails.Λ

8. Log in as the mapr superuser using the [maprlogin](http://doc.mapr.com/display/MapR/The+maprlogin+Utility) command:

maprlogin password (in this command, password is literal text)

9. Run the hadoop mfs -setnetworkencryption on <object> command for every table, file, and directory object in MapR-FS whose traffic you wish to encrypt.

- The network encryption setting is inherited by new objects. Once encryption is turned on for a directory, all new directories, files, and tables created under that directory are automatically encrypted.
- 10. If clients will connect to multiple secure clusters, merge the ssl\_truststore files with the /opt/mapr/server/manageSSLKeys.sh tool. See [Setting Up the Client](http://doc.mapr.com/display/MapR/Setting+Up+the+Client) for more information on MapR clients.

#### <span id="page-1-0"></span>**Generating Certificates After Initial Installation**

When you run the configure. sh script at initial installation, but do not specify the -genkeys option, the script generates a ssl keystore file for use by the web server for the MapR Control system. When the configure. sh script is run with the -genkeys option after initial installation, the system detects the existing ssl\_keystore file and exits with an error to prevent inadvertent deletion or reuse of the ssl\_keystore file. The error message will look similar to the following example:

> /opt/mapr/server/configure.sh -secure -genkeys -C \$CLDB\_GRP -Z \$ZK\_GRP -RM \$RM -HS \$HISTORYSERVER <hostname1>: Configuring Hadoop-2.x at /opt/mapr/hadoop/hadoop-2.x <hostname1>: Done configuring Hadoop <hostname1>: CLDB node list: <hostname1>:7222,<hostname2>:7222,<hostname3>:7222 <hostname1>: Zookeeper node list: <hostname1>:5181,<hostname2>:5181,<hostname3>:5181 <hostname1>: Node setup configuration: cldb fileserver historyserver nfs nodemanager resourcemanager webserver zookeeper <hostname1>: Log can be found at: /opt/mapr/logs/configure.log <hostname1>: /opt/mapr/conf/ssl\_keystore already exists <hostname1>: ERROR: could not generate ssl keys. See log file for more details clush: <hostname1>: exited with exit code 1

- **On clusters without security features enabled**, the contents of the ssl\_keystore file are unique to each node. In this case, manually delete the ssl\_keystore file on each node, then run the command configure.sh -genkeys.
- **On clusters where you have customized the contents of the ssl keystore file, run the command configure.sh -genkeys** -nocerts to preserve your customizations.

For general information on security tickets and certificates, see [Tickets and Certificates.](http://doc.mapr.com/display/MapR/Tickets+and+Certificates)

### <span id="page-1-1"></span>**System Behavior Changes After Enabling Security**

After enabling security features for your cluster, the following behaviors change:

- Users must authenticate with the [maprlogin](http://doc.mapr.com/display/MapR/The+maprlogin+Utility) utility.
- Components that have web UIs, such as the MapR Control System (MCS), Hive, and Oozie, require authentication.

Note that you must also complete the [PAM Configuration](http://doc.mapr.com/display/MapR/PAM+Configuration) to set up user authentication for MCS logins.Λ

- Several components that communicate over HTTP use HTTPS instead.
- Encryption is used for significant network traffic. Not all network traffic can be encrypted. Transmissions between ZooKeeper nodes are not encrypted.
- Access to a cluster using URIs that use the CLDB node's name or IP address, instead of the cluster name, is no longer supported, as in the following examples.
	- The following URIs no longer work after enabling security: http://cldb1.cluster.com:7222/f1 <http://10.10.20.10:7221/f1>
	- The following URIs work after enabling security: http:///f1 <access f1 in default cluster> http://my.cluster.com/f1

In addition, several [open source components](http://doc.mapr.com/display/MapR/Securing+Open+Source+Components) require further configuration.

### <span id="page-1-2"></span>**Disabling Wire-Level Security**

To disable security features for your cluster:

- 1. If the cluster is running, [shut it down.](http://doc.mapr.com/display/MapR/Shutting+Down+a+Cluster)
- 2. Run the configure.sh script with the -unsecure option and specify the CLDB and ZooKeeper nodes.

configure.sh -unsecure -C <CLDB\_Node> -Z <ZK\_Node>

#### 3. [Start the cluster.](http://doc.mapr.com/display/MapR/Starting+Up+a+Cluster)

In mapr-clusters.conf, the cluster is changed from secure=true to secure=false.